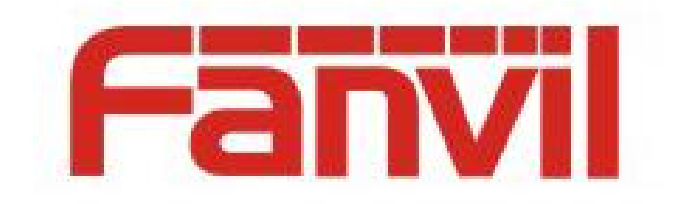

# uaCSTA 配置及使用说明

版本: <1.1>

发布日期: <2018-6-26>

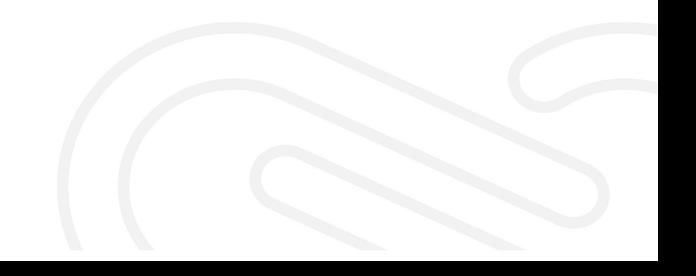

# 目录

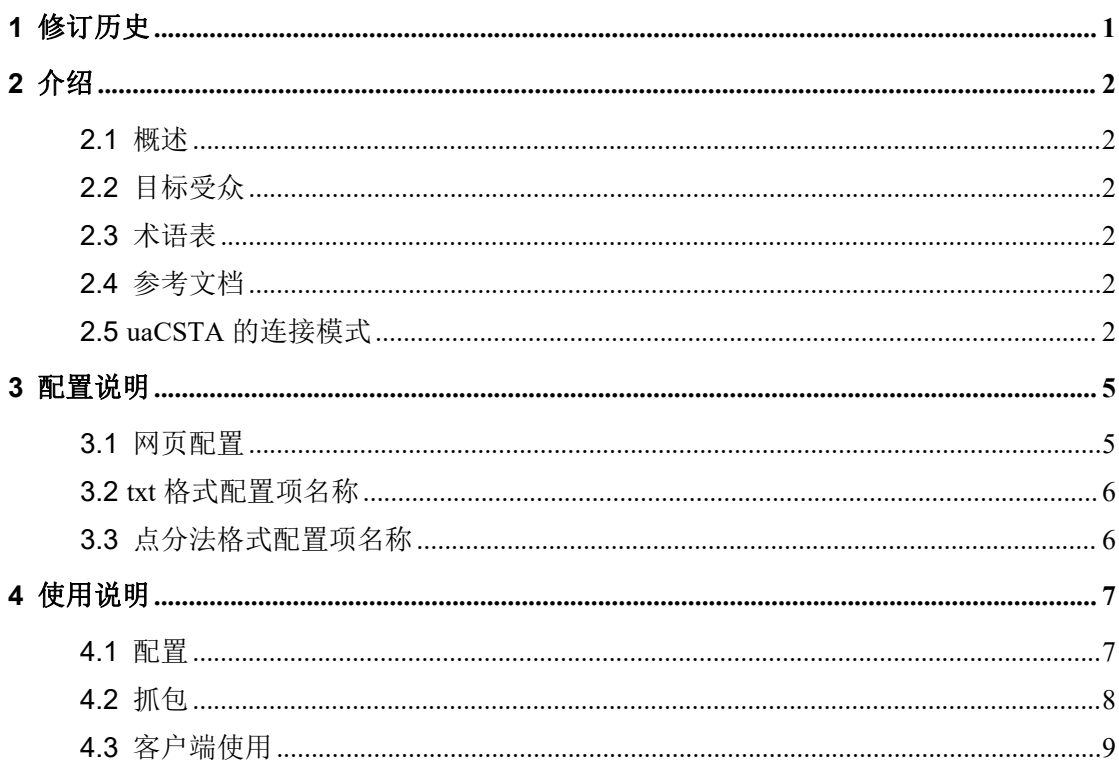

# <span id="page-2-0"></span>**1** 修订历史

1

### 修订历史**:**

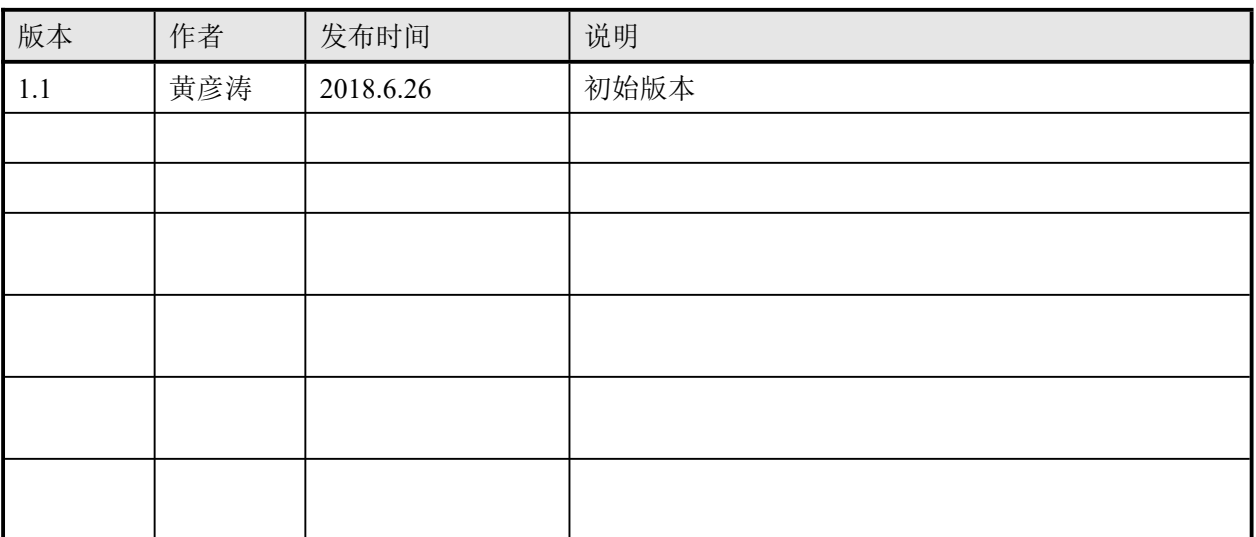

## <span id="page-3-1"></span><span id="page-3-0"></span>**2.1** 概述

uaCSTA 是一种由 ECMA 提出的、由 CSTA 发展演进而来的基于 SIP 协议+XML 的 CTI 规 范。

# <span id="page-3-2"></span>**2.2** 目标受众

此文档是针对想快速了解 uaCSTA 应用的客户或者测试人员。

### <span id="page-3-3"></span>**2.3** 术语表

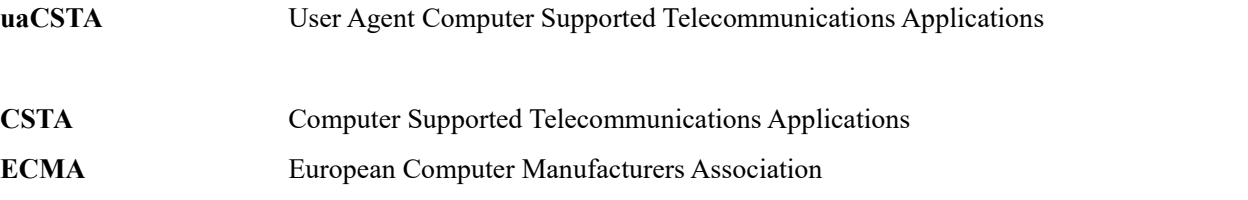

# **2.4** 参考文档

<span id="page-3-4"></span>http://www.ecma-international.org/publications/techreports/E-TR-087.htm http://wiki.snom.com/Category/CSTA/uaCSTA <http://www.ecma-international.org/publications/standards/Ecma-269.htm> https://plus-software.com/help/help.php?item=2002&lang=us

# <span id="page-3-5"></span>**2.5 uaCSTA** 的连接模式

uaCSTA 是通过 SIP 协议, 实现 CTI 对 SIP 话机的远程连接和管理的:

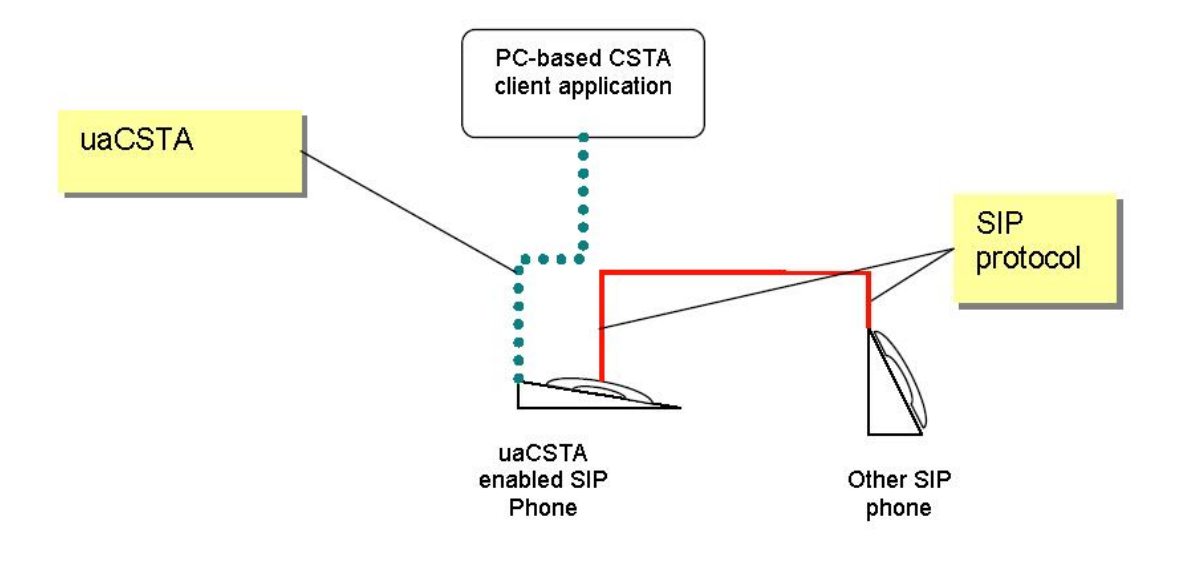

图 2.1

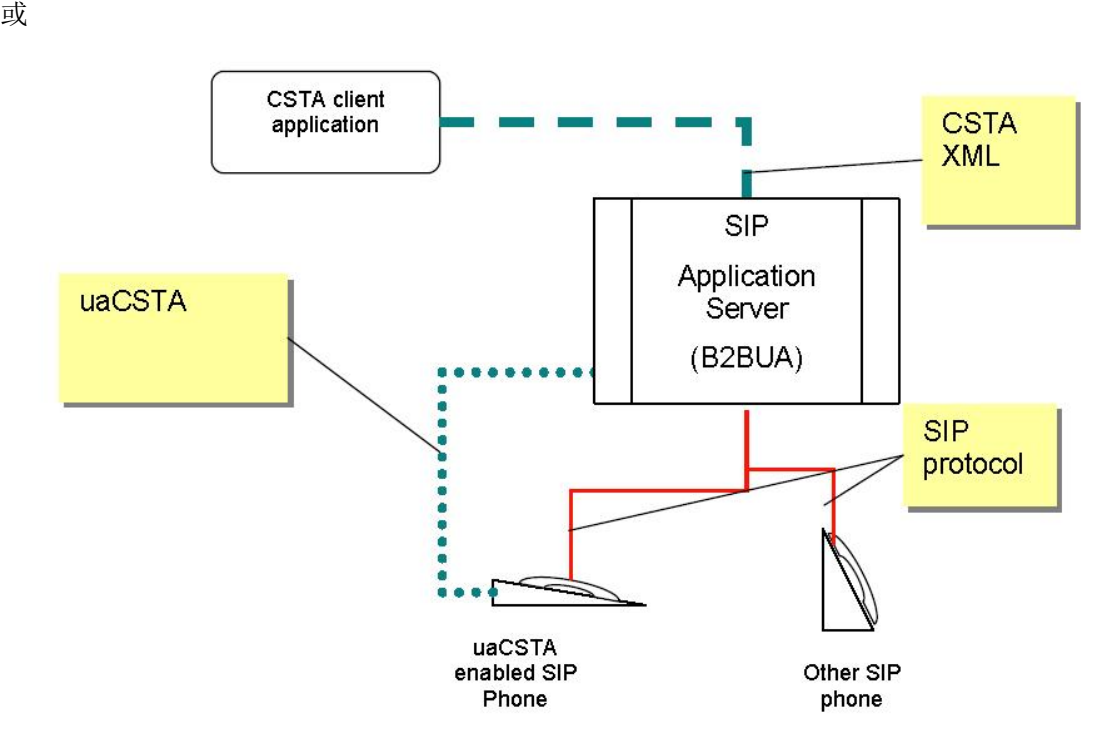

图 2.2

uaCSTA server 和 sip 话机通过 SIP INVITE 消息建立连接,通过 INFO 进行控制信息 交互:

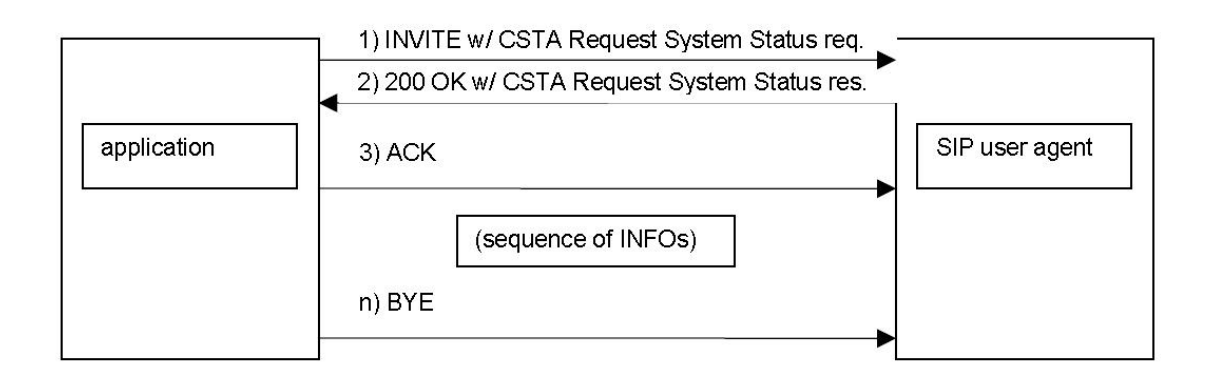

#### 图 2.3

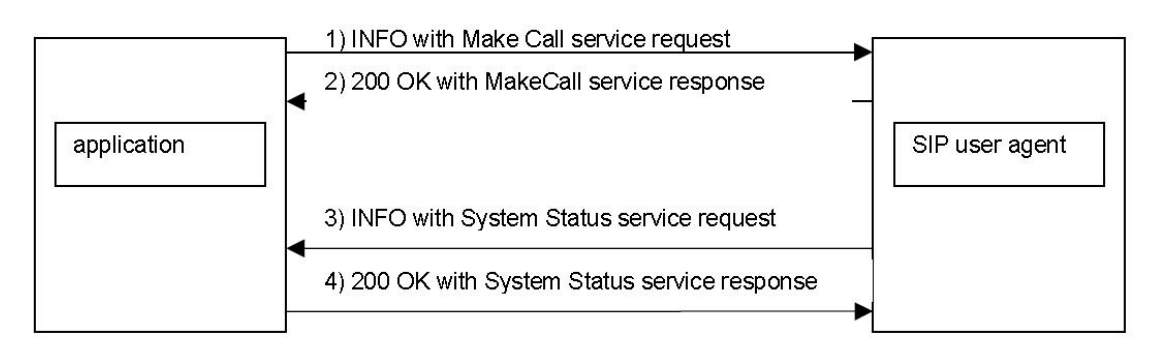

图 2.4

# <span id="page-6-0"></span>**3** 配置说明

# <span id="page-6-1"></span>**3.1** 网页配置

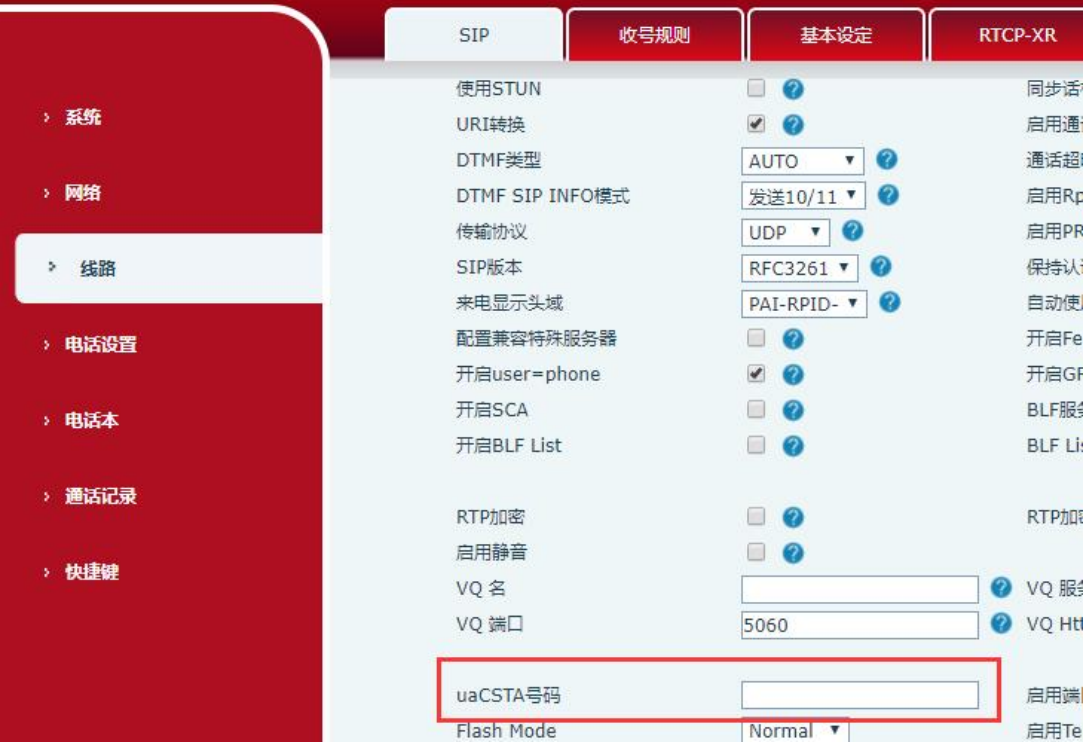

图 3.1

uaCSTA 所要控制的某条线路的号码,填写哪路的号码就绑定哪路(3cx 服务器 uaCSTA 和通话账号注册使用同一条线路)。

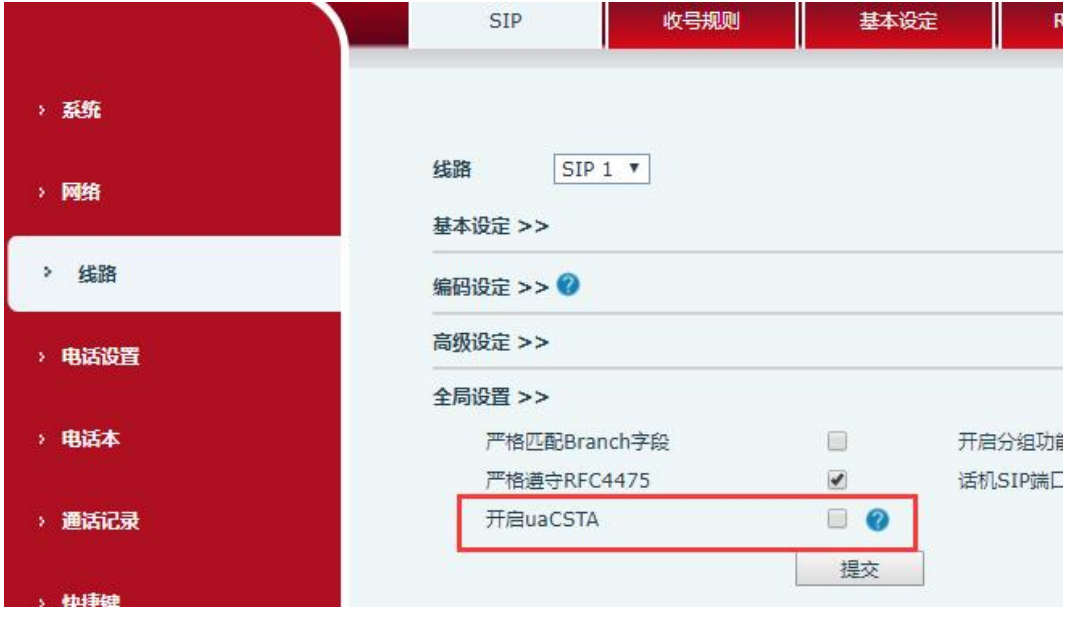

是否开启 uaCSTA 功能。

# <span id="page-7-0"></span>**3.2 txt** 格式配置项名称

<SIP CONFIG MODULE>

CSTA Enable : 0 0: 开启 uaCSTA 功能; 1: 关闭 uaCSTA 功能 SIP1 CSTA Number : 为正常通话注册的号码

# <span id="page-7-1"></span>**3.3** 点分法格式配置项名称

sip.CSTAEnabled sip.line.1.CSTANumber

# <span id="page-8-1"></span><span id="page-8-0"></span>**4.1** 配置

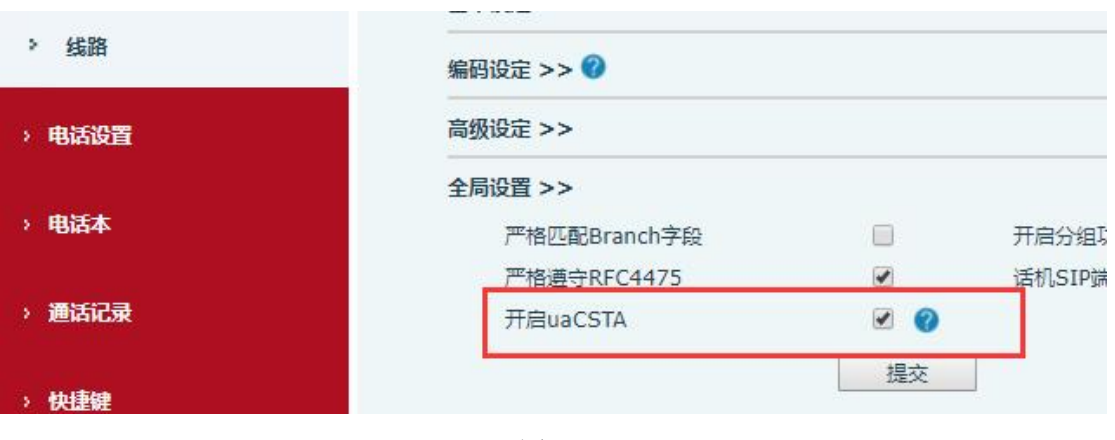

图 4.1

开启 uaCSTA

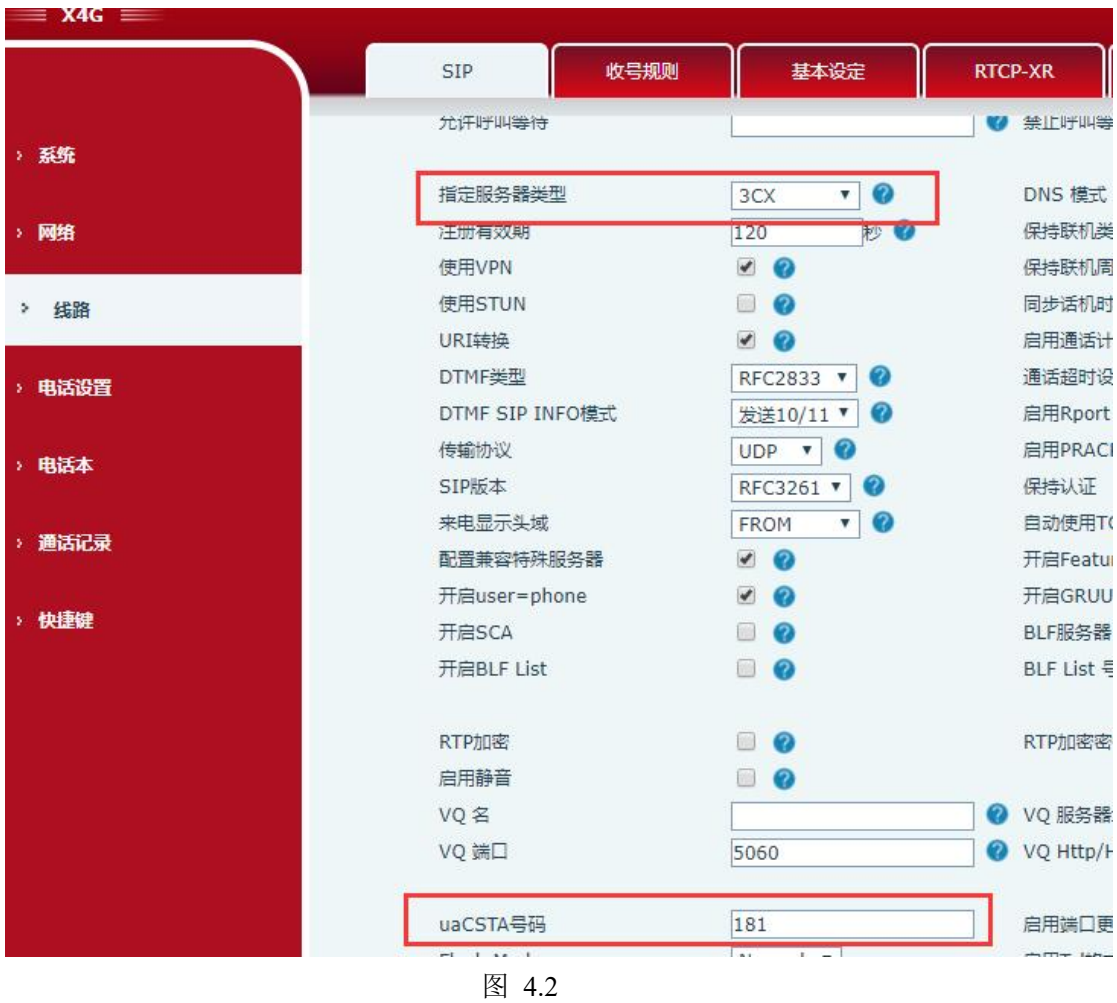

uaCSTA Number 填写为注册的号码, 服务器类型选择为 3CX

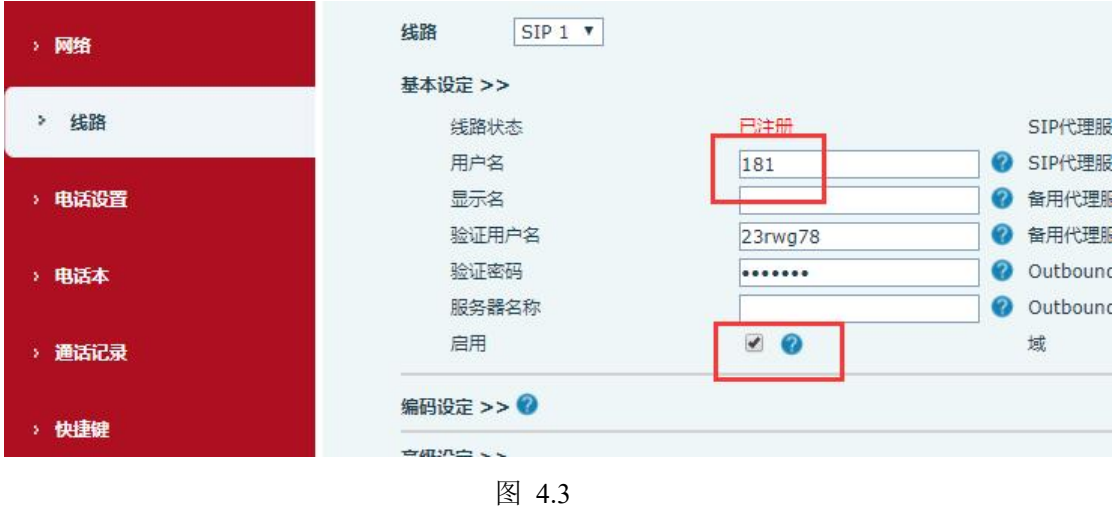

注册。

# <span id="page-9-0"></span>**4.2** 抓包

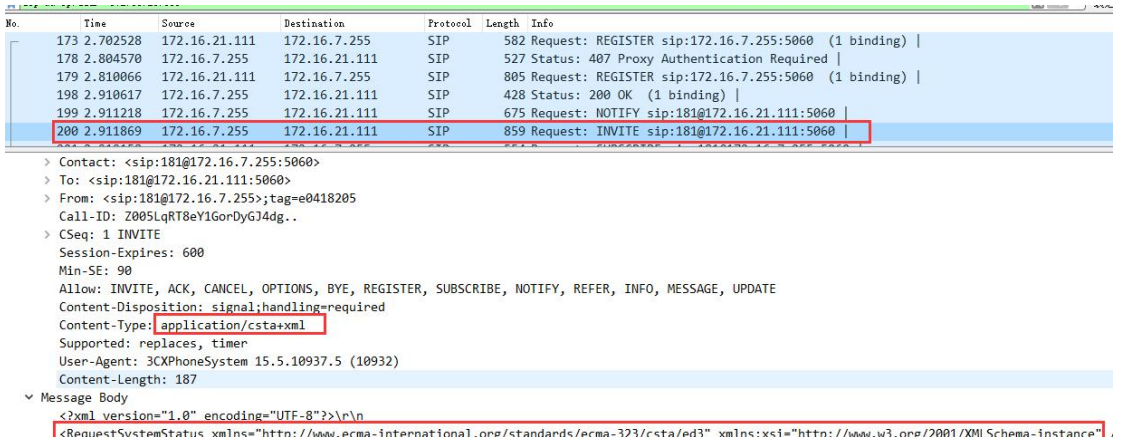

### 图 4.4

在注册成功后,服务器发送 invite 请求与话机建立 uaCSTA 链接。

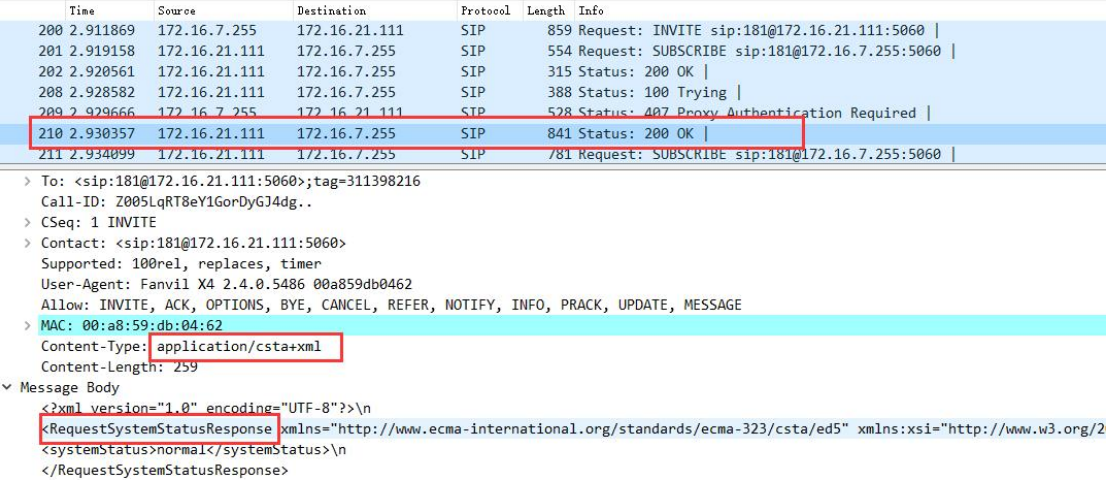

图 4.5

话机回复 200 OK, 链接建立

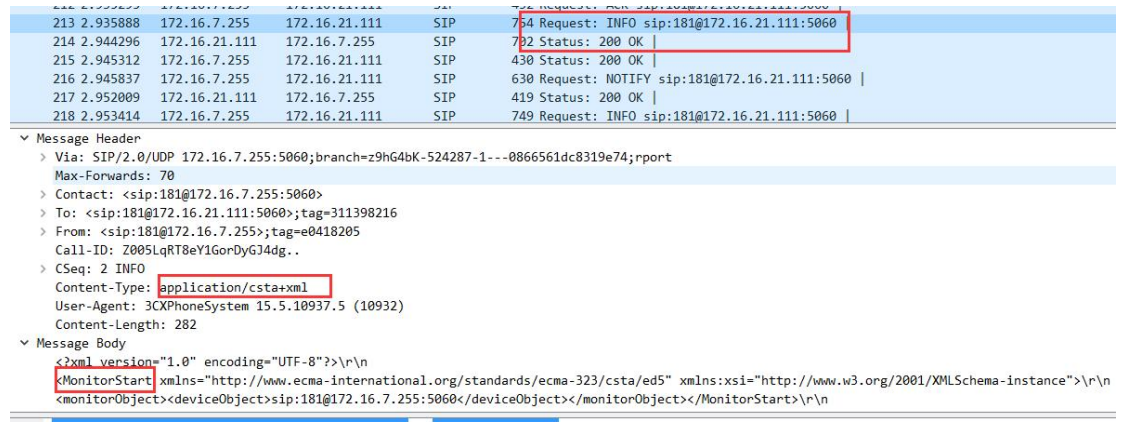

图 4.6

服务器发送 MonitorStart 开始监听, 话机回复 200 OK。uaCSTA 服务器与话机之间的 所有信息交互都是通过 INFO 包来实现的。

# <span id="page-10-0"></span>**4.3** 客户端使用

客户端登陆:在服务器分机下找到注册的账号,常规下有一个网页认证,点击链接可 登陆客户端。

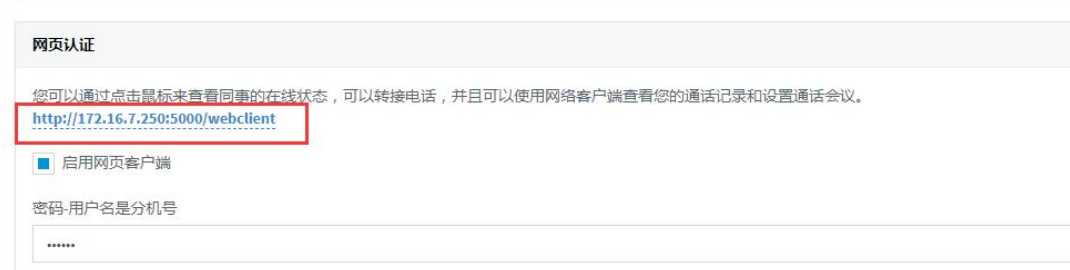

图 4.7

登陆界面输入分机号和密码登陆。

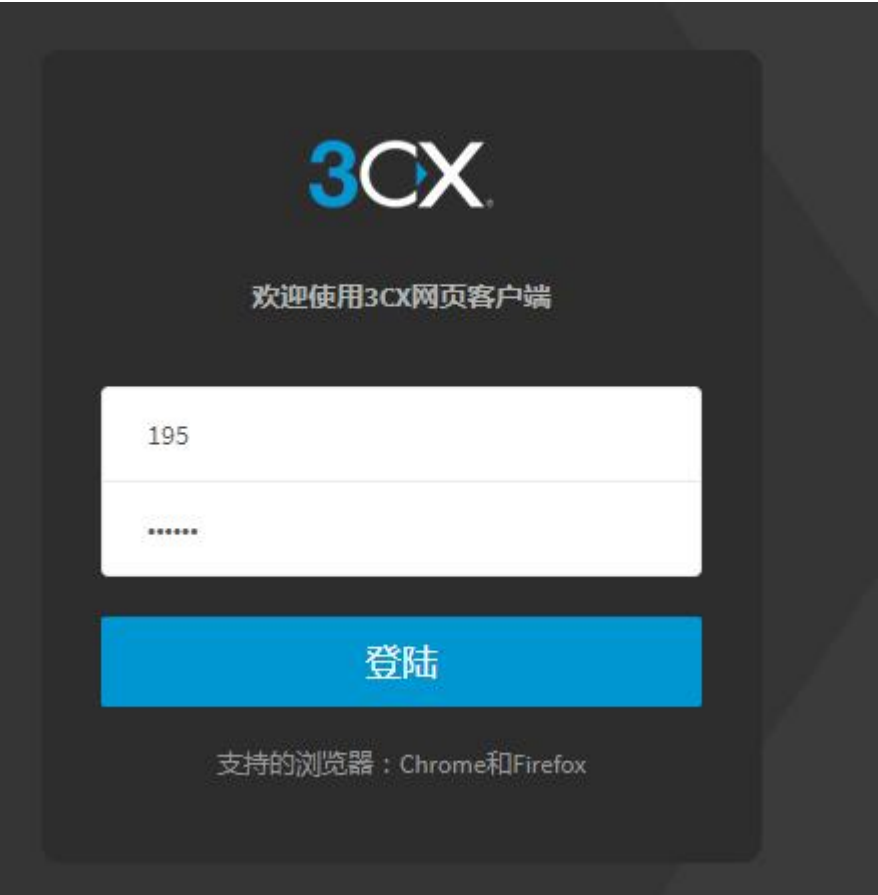

设置状态

![](_page_11_Picture_2.jpeg)

图 4.9

呼叫

![](_page_12_Picture_0.jpeg)

图 4.10

通话操作

![](_page_12_Picture_3.jpeg)

图 4.11